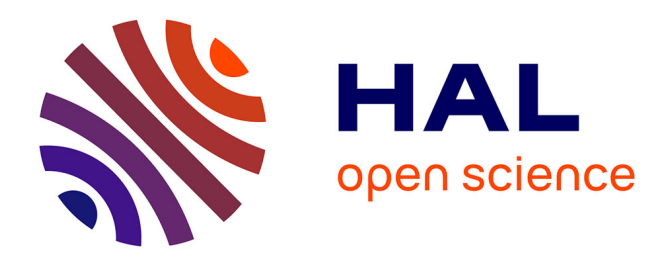

# **Comment utiliser PubMed pour les recherches bibliographiques en éducation thérapeutique du patient**

Vincent de Andrade

# **To cite this version:**

Vincent de Andrade. Comment utiliser PubMed pour les recherches bibliographiques en éducation thérapeutique du patient. Éducation thérapeutique du patient / Therapeutic patient education , 2014, 6 (2), pp.20201.  $10.1051/\text{tpe}/2014011$ . hal-01541803

# **HAL Id: hal-01541803 <https://sorbonne-paris-nord.hal.science/hal-01541803>**

Submitted on 19 Jun 2017

**HAL** is a multi-disciplinary open access archive for the deposit and dissemination of scientific research documents, whether they are published or not. The documents may come from teaching and research institutions in France or abroad, or from public or private research centers.

L'archive ouverte pluridisciplinaire **HAL**, est destinée au dépôt et à la diffusion de documents scientifiques de niveau recherche, publiés ou non, émanant des établissements d'enseignement et de recherche français ou étrangers, des laboratoires publics ou privés.

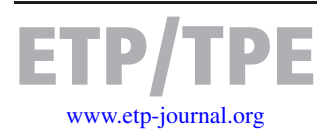

# **Article original/Original article**

# **Comment utiliser PubMed pour les recherches bibliographiques en éducation thérapeutique du patient**

Vincent de Andrade\*

Laboratoire Éducations et Pratiques de Santé EA 3412, Université Paris 13, Sorbonne Paris Cité, France

(Reçu le 25 juillet 2014, accepté le 23 septembre 2014)

**Résumé – Introduction :** L'éducation thérapeutique du patient (ETP) est un champ d'étude apportant un nombre croissant de publications scientifiques, principalement dans des revues médicales. Dans ce domaine, la référence des moteurs de recherche est *PubMed*, interface gratuite développée par la bibliothèque de médecine américaine (NLM) pour interroger sa base de données MEDLINE. Cet article aborde la recherche bibliographique en ETP. Comment interroger *PubMed* ? Quels sont les mots clés disponibles ? **Discussion :** Certaines équations de recherche utilisables par le chercheur sont décrites ici. Les deux problématiques habituellement rencontrées dans les recherches bibliographiques sont le « bruit » (trop de résultats et peu de pertinence) et le « silence » (manque de résultats).Tout aussi important que l'optimisation de l'équation de recherche elle-même, les « filtres » de *PubMed* ont aussi un rôle important dans l'affinement d'une recherche bibliographique. **Conclusion :** C'est dans l'utilisation des filtres que les prochaines améliorations techniques de *PubMed* sont attendues.

**Mots clés :** PubMed / équation de recherche / éducation thérapeutique du patient / MeSH / MEDLINE

**Abstract – How to use PubMed for bibliographic research in the field of therapeutic patient education. Introduction:** Therapeutic patient education (TPE) is a field of research which is providing an increasing number of scientific publications in medical journals. An interface developed by the U.S. National Library of Medicine (NLM) to query its MEDLINE bibliographic database, PubMed, is considered to be the best free biomedical search engine. This article concerns bibliographic research for TPE: how to use PubMed. What are the keywords which can be used? **Discussion:** Several search strategies that can be used by the researcher are described here. The two problems usually encountered in bibliographic research will be referred to: "noise" (too few results and low relevance) and "silence" (lack of results). PubMed's filters have just as important a role as the optimization of the search strategy to improve bibliographic research. **Conclusion:** Technical improvements are expected in the use of PubMed's filters.

**Key words:** PubMed / search strategy / therapeutic patient education / MeSH / MEDLINE

# **1 Introduction**

Un travail de recherche nécessite toujours de mener, au préalable ou en cours, une recherche bibliographique dans les bases de données spécialisées.

Selon Dumez (2011) [1], un chercheur doit pouvoir se positionner par rapport à l'état des connaissances scientifiques reflété par les publications scientifiques. Il doit être capable d'interroger les bases de données bibliographiques.

Dans le domaine biomédical, le moteur de recherche *Pub-Med* est souvent cité en exemple [2, 3]. Ce succès s'explique par sa gratuité, par la performance du moteur de recherche et par la possibilité d'interroger des bases de données comprenant plus de 24 millions de références d'articles, notamment MEDLINE. Il s'agit du nom de la base de données bibliographique élaborée par la bibliothèque américaine de médecine (*National Library of Medicine* ; NLM) depuis la fin des années 1960. Des travaux ont démontré que MEDLINE possède la couverture la plus complète des références bibliographiques biomédicales [4].

Il est important de préciser que *PubMed* (moteur de recherche) n'est pas MEDLINE (base de données) [5].

*PubMed* est largement utilisé par la communauté scientifique. En 2013, il y a eu, en moyenne, près de six millions de requêtes par jour [6].

Cependant, l'utilisation de *PubMed* n'est pas forcément aisée, surtout si les chercheurs n'y ont pas été formés [7]. L'interface est notamment jugée trop complexe [8].

Il faut aussi noter qu'une recension ne peut pas se limiter à l'interrogation seule de *PubMed* [9], car les bases de données

<sup>-</sup> Correspondance : vincent.deandrade@univ-paris13.fr

ne couvrent pas l'ensemble des publications scientifiques dans le monde (peu de revues françaises par exemple).

Il est donc nécessaire d'interroger d'autres moteurs de recherche : *EMBASE, Scopus, Web of Science, Banque de Données en Santé Publique (BDSP), Sciencedirect, Google scholar*...(*cf.* Annexe 1 pour les adresses Internet). Certains éditeurs proposent également des moteurs de recherche pour leurs revues. Mais il est souvent plus rapide d'interroger les contenus de plusieurs revues à la fois grâce aux moteurs de recherche bibliographiques (par exemple, on peut retrouver les références d'articles de la revue *Éducation Thérapeutique du Patient* avec les moteurs *Scopus*, *BDSP* et *Google Scholar*).

*PubMed* est un moteur de recherche qui va aller « puiser » (il s'agit d'une métaphore) dans plusieurs bases de données bibliographiques et en « remonter » des références d'articles essentiellement. Une recension inclut de vérifier ce qui peut exister comme ouvrages ou dans la littérature grise dans les catalogues des bibliothèques (*SUDOC, theses.fr*,. . . ).

Enfin, *PubMed* couvre plutôt mal le champ psychosocial. Il est conseillé de compléter les recherches en interrogeant d'autres moteurs de recherche plus adaptés (PsycINFO, CAIRN et ERIC ; *cf.* Annexe 1).

De plus, si on utilise *PudMed* pour conduire des recherches dans le champ de l'éducation thérapeutique, la difficulté augmente. En effet, ce nouveau champ d'études et d'applications n'échappe pas non plus à une augmentation conséquente des publications, cependant que sa définition à travers les mots clés reste encore variable d'une discipline et d'un pays à l'autre [10]. Par exemple, une étude de Lagger *et al.* a montré que l'interrogation par le mot clé « patient education » apportait plus de 50 000 références en 2008. Ce résultat avait obligé leurs auteurs à cibler leur recherche bibliographique sur les pathologies chroniques les plus fréquemment rencontrées en éducation thérapeutique [11]. En 2014, cette même recherche avec le mot clé « *patient education as topic* » ramène près de 69 000 publications !

Ainsi, cet article souhaite apporter une réponse pratique aux difficultés que le chercheur peut rencontrer dans l'utilisation de *PubMed* pour mener des travaux dans le champ de l'éducation thérapeutique du patient. La première partie de l'article livre quelques explications sur les principes d'interrogation de *PubMed*. La seconde partie décrit des équations de recherche qui pourraient faciliter les recherches bibliographiques dans ce champ d'études.

# **2 L'utilisation de PubMed : principes généraux en éducation thérapeutique du patient**

#### **2.1 Du « bruit » et du « silence » avec PubMed**

Il s'agit d'un problème très répandu dans la recherche bibliographique : le chercheur est souvent confronté à deux situations lors d'une interrogation à l'aide de un moteur de recherche : obtenir trop de résultats à lire ou, au contraire, ne pas en avoir assez (voire aucun).

- **–** On qualifie de « bruit » les excédents de références dans la liste de résultats qui oblige le chercheur à y faire le tri.
- **–** À l'opposé, la notion de « silence » désigne le fait qu'une requête ne retrouve pas suffisamment de références pertinentes. Cela arrive souvent lorsque la requête est trop complexe (trop de mots clés, par exemple).

Dufour (2009) [12] a utilisé la métaphore de l'iceberg pour expliquer le bruit et le silence documentaire. La partie émergée de l'iceberg représente les résultats remontés par l'Internaute. Une portion de la partie émergée est intéressante mais l'autre, non (le « bruit »). La partie immergée n'est pas quantifiable mais on sait que certaines de ses références qui la composent seraient intéressantes à retrouver. Malheureusement, l'équation de recherche utilisée ne les remonte pas (le « silence »).

Peut-on alors diminuer à la fois le « bruit » et le « silence » ? Probablement non, car il faudra toujours un compromis équilibrant le « bruit » et « silence ». Lorsque l'on diminue le « bruit » on accroît le risque de voir le « silence » augmenter (et inversement).

Cela dépend aussi de ce que souhaite le chercheur.

S'il s'agit d'effectuer une recension exhaustive, mieux vaut prendre le risque d'augmenter le « bruit » que d'avoir du « silence ».

S'il ne cherche que quelques références et qu'il n'a pas beaucoup de temps à consacrer à cette recherche, il est nettement préférable de limiter autant que possible le « bruit » !

Dans le cas de *PubMed*, l'utilisateur est souvent confronté au « bruit », car le moteur de recherche utilise un algorithme qui, par défaut, traduit en quelque sorte la requête de l'utilisateur. Ce processus se nomme le *PubMed Automatic Term Mapping*. L'utilisateur n'a pas de contrôle sur ce processus qui conduit assez souvent à engendrer un « bruit » important. Cet algorithme pose aussi des problèmes de fiabilité dans les résultats observés [13].

Un premier exemple peut être donné pour montrer le bruit.

Début 2014, l'introduction du terme « patient education » conduit à plus de 78 000 résultats. La fonctionnalité « *search details* » permet de voir comment l'algorithme de recherche a traduit la requête. Il s'agit de l'équation de recherche :

*"patient education handout" [Publication Type] OR "patient education as topic" [MeSH Terms] OR "patient education" [All Fields]*

Dans une équation de recherche avec *PubMed*, toute mention renseignée entre crochets indique le champ interrogé.

Ici, chaque mot est séparé par un « OR » (« OU »). Il s'agit d'un opérateur booléen qui élargit la recherche puisqu'il additionne les résultats pour chaque terme.

- **–** « *patient education handout* » [*Publication Type*] signifie que *PubMed* cherche les documents pédagogiques à destination des patients (ce qu'il recense sous le terme « *patient education handout* »). Le champ interrogé est le type de publication, noté « [*Publication type*]»;
- **–** « *patient education as topic* » [*MeSH Terms*] indique que *PubMed* cherche par le descripteur MeSH « *patient education as topic* » ;

**–** « *patient education* " [*All Fields*] signifie que *PubMed* recherche « *patient education* » dans tous les champs « [*All fields*] » (titre, résumé, auteur, adresse, etc.) ;

Si l'utilisation du descripteur « *patient education as topic* » est pertinente, le fait d'interroger dans tous les champs explique une partie du grand nombre de résultats retrouvés. On constatera que *PubMed* a aussi rapporté des documents à destination des patients, ce que le chercheur n'avait pas demandé dans notre exemple et qui explique le nombre souvent excessif des résultats.

Mais on peut aussi être confronté au « silence » comme dans le cas de l'étude de Colson *et al.* [14] sur une recherche en éducation thérapeutique du patient dans le domaine pédiatrique. Les auteurs expliquent le choix de l'équation de recherche par l'objectif qui était de « *déterminer l'essence même du concept d'ETP et sa signification dans le contexte pédiatrique* ».

Par conséquent, seuls les mots clés suivants avaient été retenus : « *éducation thérapeutique du patient* », « *éducation thérapeutique* », « *therapeutic patient education* » et « *therapeutic education* ». Ils n'ont pas conservé les expressions associées telle que « *self care* » et « *patient education* » dans leur équation de recherche.

Cette recherche a porté sur six moteurs de recherche (dont *PubMed)* aboutissant à une liste de 230 résultats. L'avantage immédiat de ce choix est de diminuer fortement le « bruit » et de rendre le tri des articles plus facile. Mais il augmente aussi le « silence » car :

- **–** comme les auteurs de l'article le reconnaissent, l'expression « éducation thérapeutique du patient » est francophone. Et ce sont aussi souvent des francophones qui utilisent la traduction anglaise « *therapeutic patient education* ».
- **–** comme notre article l'abordera dans le chapitre suivant, *PubMed* n'a pas de descripteur MeSH « *therapeutic patient education* ». Le terme le plus proche est « *patient education as topic* ».

### **2.2 Utiliser le thésaurus Medical Subject Heading (MeSH) pour réduire le « bruit »**

Très peu utilisé par les chercheurs [15], l'usage des descripteurs MeSH s'avère pourtant être un outil très pratique pour apporter beaucoup plus de précision dans les recherches avec *PubMed*.

Le thésaurus « MeSH » a été créé par la bibliothèque nationale de médecine américaine pour attribuer des mots clés à chaque article enregistré (« indexé ») dans MEDLINE.

Le thésaurus « MeSH » fait référence dans le domaine biomédical puisqu'il comporte plus de 27 000 descripteurs (sans compter les synonymes qui sont associés à chaque mot clé).

Les mots clés d'un thésaurus sont appelés « descripteurs ». Chaque « descripteur » est rattaché à ses synonymes et se trouve dans une liste hiérarchisée (le « thésaurus ») qui part des termes les plus génériques vers les plus spécifiques. Le MeSH a une arborescence comprenant seize grandes catégories médicales et pouvant se déployer à plus de onze niveaux hiérarchiques. Le MeSH comprend également une branche « lieux géographiques », une branche « catégories de publication » et une branche « qualificatifs »  $[16]$ .

À propos des mots clés renseignés par les auteurs d'article, on pourrait s'attendre à ce que les indexeurs de *PubMed* les ré-utilisent pour indexer les références d'articles. En pratique, c'est rarement le cas. En effet, les indexeurs n'utiliseront que les descripteurs présents dans le MeSH et la plupart des mots clés des auteurs n'ont pas de correspondance exacte avec les descripteurs MeSH. C'est la raison pour laquelle, un auteur renseignant un mot clé « *therapeutic patient education* » dans un article verra sa référence bibliographique indexée avec « *patient education as topic* » dans MEDLINE, car il s'agit du descripteur MeSH le plus ressemblant du point de vue de l'indexeur [17].

Pour le chercheur, interroger *PubMed* par les descripteurs MeSH est souvent synonyme de plus de pertinence dans les résultats retrouvés plutôt qu'une interrogation en langage « libre » où le moteur de recherche se contente de chercher le mot demandé à l'orthographe près et qui ne prend pas en compte les synonymes [18].

Pour lancer une recherche avec un descripteur MeSH, il faut d'abord s'assurer que ce mot clé existe dans le « Mesh Database ».

Il existe des sites francophones qui ont fait des traductions du MeSH comme le CISMEF ou l'INSERM (voir Annexe 1).

- Deux méthodes d'interrogation sont possibles :
- **–** partir du descripteur retrouvé dans le « MeSH Database » et utiliser la fonctionnalité « *add to search builder* » puis cliquer sur « *search Pubmed* » ;
- **–** la saisir soi-même depuis la page d'accueil en écrivant le mot clé entre guillemets suivi de la mention « [MH] » (on peut aussi écrire « [Mesh] » ou « [Mesh Terms] » cela revient au même).

Le deuxième exemple montre l'utilisation du MeSH.

On souhaite identifier des articles sur le diabète gestationnel.

Grâce au « Mesh Databases », nous voyons que le descripteur à utiliser est *Diabetes, Gestational.*

Pour lancer une recherche avec ce descripteur, nous saisirons : « *Diabetes, Gestational* » [MH]

Avec un peu de pratique, saisir soi-même le descripteur avec la mention « [MH] » s'avère être plus facile et surtout beaucoup plus rapide.

L'utilisation du MeSH comporte un vocabulaire technique qu'il n'est pas rare de rencontrer dans la littérature scientifique :

- **–** Ainsi, on parle d'« explosion » (paramétré par défaut) ou de « non-explosion » (« [Mesh :noexp] ») qui signifie que l'on ne veut pas inclure les descripteurs se situant hiérarchiquement sous celui recherché dans le thésaurus.
- **–** Les « *subheadings* » sont des qualificatifs que l'on peut attribuer au descripteur pour affiner la précision de la recherche. Ils suivent le descripteur précédé par un slash « / ».

Par exemple : « *patient education as topic/ethics* » [MH], le qualificatif attribué est l'éthique pour une recherche bibliographique en éducation du patient. Ces qualificatifs sont un bon moyen d'affiner les résultats d'une recherche. Le descripteur MeSH « *patient education as topic* » peut être combiné avec quatorze qualificatifs : « *classification* », « *economics* », « *education* », « *ethics* », « *history* », « *legislation and jurisprudence* », « *manpower* », « *methods* », « *organization and administration* », « *standards* », « *statistics and numerical data* », « *trends* » et « *utilization* ». On peut aussi associer les qualificatifs aux autres descripteurs.

Voici quelques exemples :

- **–** éducation du patient sous anticoagulants (effets indésirables, contre-indications, utilisation thérapeutique) s'écrira : « *patient education as topic* » [MH] AND (« *Anticoagulants*/*adverse e*ff*ects* » [MH] OR « *Anticoagulants*/*contraindications* » [MH] OR « *Anticoagulants*/*therapeutic use* » [MH]) ;
- **–** éducation du patient dans la prévention du pied diabétique : « *patient education as topic* » [MH] AND « *Diabetic Foot*/*prevention and control* » [MH].

#### **2.3 Mais utiliser le MeSH n'interroge que MEDLINE**

Comme indiqué précédemment, il faut bien comprendre que *PubMed* n'est pas une base de données mais un moteur de recherche. *PubMed* interroge MEDLINE mais pas seulement puisqu'il sollicite aussi d'autres bases de données : *Pre-MEDLINE, OLD MEDLINE, PubMed Central*, certains ouvrages numériques. . .

Les références d'articles (nom de la revue, numéros, pagination, titre et résumé) sont d'abord enregistrés dans le Pre-MEDLINE mais n'ont pas encore de decripteur MeSH.

Ces références sont annotées « « [PubMed – *in process*] » (la référence est en attente d'enregistrement dans MEDLINE par un indexeur) ou encore « [PubMed – *as supplied by publisher*] » (référence bibliographique envoyée directement par l'éditeur de la revue). La référence « [PubMed] » seule indique que celle-ci ne sera pas enregistrée dans MEDLINE [19].

Une fois qu'une référence est enregistrée dans MEDLINE, elle apparaît avec la mention « [PubMed – *Indexed for* MEDLINE] ».

En conséquence, les références d'articles les plus récents (généralement les trois derniers mois mais c'est très variable en fonctions des revues) ne peuvent pas être retrouvées par *PubMed* si on n'utilise que le MeSH.

Une solution est de combiner une recherche MeSH avec une recherche par titre et résumé des références d'articles, car ces données sont disponibles, même pour les articles non indexés.

#### **2.4 Effectuer des recherches en titres/résumés pour interroger le non-MEDLINE**

Dans le langage informatique de *PubMed*, c'est le champ « [*Title*/*Abstract*] » qu'il est nécessaire d'interroger (que l'on peut abréger par « [TIAB] »).

La contrainte de ce mode d'interrogation est de devoir saisir les descripteurs mais aussi leurs synonymes et les différentes orthographes possibles.

Le troisième exemple montre l'application de cette saisie en reprenant l'exemple du diabète gestationnel :

Une recherche titre/résumé peut s'écrire :

"*Diabetes, gestational" [TIAB] OR "gestational diabetes" [TIAB] OR "diabetes pregnancy-induced" [TIAB] OR "diabetes mellitus gestational" [TIAB].*

On peut demander à *PubMed* de combiner des recherches titres/résumés avec des recherches par descripteurs :

*"Diabetes, Gestational" [MH] OR "Diabetes, gestational" [TIAB] OR "gestational diabetes" [TIAB] OR "diabetes pregnancy-induced" [TIAB] OR "diabetes mellitus gestational" [TIAB].*

L'utilisation des guillemets ne revêt pas une importance particulière avec *PubMed* mais elle peut l'être avec d'autres moteurs de recherche, car mettre une expression entre guillemets revient à lancer une recherche avec l'expression et l'orthographe exactes (*Google scholar* par exemple, où il est fortement recommandé de mettre « éducation du patient » ou « éducation thérapeutique » entre guillemets !)

Certaines études ont toutefois montré que l'utilisation des guillemets pouvait réduire le nombre de résultats avec *PubMed* [20].

Toutefois, l'élaboration d'une équation de recherche en ETP sera plus difficile en raison de la diversité des termes que l'on peut lui associer.

# **3 Saisir une équation de recherche en éducation thérapeutique du patient avec PubMed**

#### **3.1 Les descripteurs MeSH utilisables en éducation thérapeutique du patient**

Il existe de nombreuses terminologies possibles concernant l'éducation thérapeutique du patient [21, 22].

Si l'on focalise sur le terme exact « *therapeutic patient education* » *[TIAB] AND MEDLINE [SB]* (que les articles ayant des descripteurs MeSH], cela remonte 93 articles. Sur ces 93 articles, 84 ont été indexés avec « *patient education as topic* ».

« *Patient education as topic* » est le descripteur MeSH le plus utilisé pour qualifier l'ETP mais est-il suffisamment pertinent ?

- **–** Oui, car le terme « *patient education* » est privilégié à « *therapeutic patient educatio*n » dans la littérature anglophone comme l'ont déjà montré certaines recensions d'écrits en éducation thérapeutique du patient [23].
- **–** Non, d'une certaine manière, car d'autres recensions ont aussi montré que l'on pouvait utiliser d'autres descripteurs [24].

Si l'on considère la définition donnée par la NLM pour « *patient education as topic* », elle est décrite comme « l'enseignement ou la formation des patients au sujet de leurs propres besoins de santé » [25].

On peut noter que le descripteur ou ses synonymes utilisés n'introduit pas la notion « thérapeutique » de l'éducation du patient. Cette définition se rapproche plus de l'information que de l'éducation thérapeutique du patient telle qu'elle est définie en France : un apprentissage visant à donner plus d'autonomie aux patients vis-à-vis de leurs maladies [26].

La conséquence est importante puisque l'utilisation du descripteur « *patient education as topic* » aura tendance à remonter des références davantage orientées sur l'information du patient que sur l'éducation thérapeutique.

La littérature américaine utilise d'autres qualificatifs pour désigner l'éducation du patient.

Sur les 93 articles cités plus haut, 14 articles ont été indexés avec « *self care* », 10 articles avec « *patient compliance* ». Si l'on regarde avec d'autres mots clés hors MeSH, « s*elf management* » est cité dans 6 articles, « *disease management* » dans 4 articles. Toutes les autres expressions possibles ne se retrouvent quasiment pas dans les 93 articles : « *counseling* », « *education program* », « *self e*ffi*cacy* ». . .

On peut donc constater que « *self-care* », « *self management* » et « *patient compliance* » peuvent être des descripteurs MeSH intéressants. On pourrait aussi envisager d'utiliser « *disease management* » mais le descripteur situé en dessous « *pain management* » a tendance à augmenter fortement le « bruit ».

#### **3.2 Effectuer des recherches titres/résumés en éducation thérapeutique du patient**

Afin de retrouver des articles non indexés dans MEDLINE, il est nécessaire de chercher le terme « *patient education* » dans les champs titres et résumés. Dans *PubMed*, cela s'écrit : « patient education »[TIAB]. Mais les auteurs d'articles n'utilisent pas forcément cette expression. Il peut s'agir de « *education for patients* » ou « *educating patients* » ou encore « *educates patients* ». . . La diversité des expressions utilisées pose donc un problème car comment être suffisamment exhaustif pour écrire l'équation de recherche ?

Une réponse possible est d'utiliser des troncatures. Les troncatures (symbolisées par l'astérisque<sup>∗</sup> ) permettent de replacer une lettre ou un ensemble de lettres dans un mot.

Ecrire : *patient\*[TI]* permet de rechercher ce mot aussi bien au singulier qu'au pluriel. *Educat\*[TI]* va permettre de recherche plus de 40 déclinaisons possibles. L'opérateur booléen « AND » sera utilisé pour rassembler les mots patient<sup>∗</sup> et educat<sup>∗</sup> :

*(patient\* [TI] AND educat\* [TI]) OR "patient education" [TIAB]*

Cette formule combinée avec une recherche par le descripteur « patient education as topic », permet d'obtenir :

*"patient education as topic" [MH] OR (patient*<sup>∗</sup> *[TI] AND educat*∗*[TI]) OR "patient education" [TIAB]*

On rajoutera aussi « *therapeutic education* ». Il n'est pas nécessaire de rajouter « *therapeutic patient education* » qui comprend déjà un terme de la recherche (« *patient education* »).

Une recherche titre/résumé permet donc de récupérer les articles les plus récents en contrepartie d'une sensibilité moins grande de l'équation de recherche.

#### **3.3 Le champ « other term »**

Il est également possible d'interroger *PubMed* par les mots clés renseignés par les auteurs dans l'article (rappel : ce ne sont pas les descripteurs MeSH !). Il s'agit du champ « *Other*  $Term \times (abrégé = \langle [OT] \rangle )$ :

« *patient education* » [OT] remonte 272 références (au 19/05/2014) et « *therapeutic education* » [OT] en remonte 10 références.

On introduit ces recherches dans l'équation pour aboutir à une équation utilisable avec *PubMed* en ETP :

*"patient education as topic" [MH] OR (patient*∗*[TI] AND educat*∗ *[TI]) OR "patient education" [TIAB] OR "patient education" [OT] OR "therapeutic education" [OT] OR "self care" [TIAB] OR "self care" [MH] OR "patient compliance" [TIAB] OR "patient compliance" [MH] OR "self management" [TIAB] OR "self care" [OT] OR "patient compliance" [OT] OR "self management" [OT]*

On notera qu'en raison de l'évolution possible des descripteurs MeSH et de leurs utilisations par les auteurs, cette équation sera probablement amenée à être adaptée dans les prochaines années !

Jusqu'à présent, il n'a été abordé que l'équation pour l'ETP. Mais une recherche en ETP est souvent croisée avec d'autres mots clés (pathologies par exemple).

# **4 Quelques exemples de recherches bibliographiques en ETP**

#### **4.1 Comment croiser une recherche en ETP avec une pathologie**

Pour faciliter la compréhension de ce qui suit, on désignera par « concept » un ensemble de mots clés et synonymes utilisés dans une équation de recherche et décrivant une même notion. L'équation proposée dans le précédent paragraphe représente le concept « ETP ».

L'exemple suivant porte sur l'éducation du patient dans le diabète gestationnel.

Les deux concepts sont ici « éducation thérapeutique » et « diabète gestationnel ».

Comme pour le concept « ETP », on décrira le concept « diabète gestationnel » par son descripteur MeSH et aussi par ses synonymes. Chaque terme sera séparé par l'opérateur  $\triangleleft$  OR ».

Pour associer le concept « ETP » et le concept « diabète gestationnel », on utilisera l'opérateur booléen « AND ». Chaque concept devra être délimité par des parenthèses. Cela indique à *PubMed* que le « AND » doit associer l'ensemble des mots contenu dans la première parenthèse (concept « ETP »)

ET l'ensemble des mots dans la seconde (concept « diabète gestationnel ») :

*("Diabetes, Gestational" [MH] OR "Diabetes, gestational" [TIAB] OR "gestational diabetes" [TIAB] OR "diabetes pregnancy-induced" [TIAB] OR "diabetes mellitus gestational" [TIAB]) AND ("patient education as topic" [MH] OR (patient*∗*[TI] AND educat*∗*[TI]) OR "patient education" [TIAB] OR "patient education" [OT] OR "therapeutic education" [OT] OR "self care" [TIAB] OR "self care" [MH] OR "patient compliance" [TIAB] OR "patient complicance" [MH] OR "self management" [TIAB] OR "self care" [OT] OR "patient compliance" [OT] OR "self management" [OT])*

Cette équation permet de remonter 293 résultats.

### **4.2 Exemple d'une équation complexe associant quatre concepts**

Cet exemple porte sur l'éducation thérapeutique du patient dans la co-infection tuberculose et VIH. Quatre concepts sont à associer ensemble : (« tuberculose ») et « coinfection » et « sida » et « éducation thérapeutique du patient »

Pour les trois premiers concepts, avec le Mesh Database, il y a trois descripteurs :

- **–** *tuberculosis*,
- **–** *coinfection*,
- **–** HIV.

Pour rajouter ce « ET » (« AND »), il y a deux façons de procéder :

**–** passer par le Mesh Database :

Pour chaque descripteur, cliquer sur « *add to search builder* » laisser sélectionné le « AND ».

Une fois les trois descripteurs saisis dans le « *PubMed search builder* », cliquer sur « *search PubMed* ».

**–** l'autre technique consiste à le saisir soi-même dans le champ de saisie de la page d'accueil.

C'est nettement plus facile et rapide !

Cet exemple utilise des recherches en titre/résumé et descripteurs.

« Tuberculose » et « co-infection » peuvent être employés avec des orthographes différentes. Pour palier ce problème, nous utiliserons des troncatures.

L'utilisation des parenthèses permet de regrouper chaque concept. Ici, il y en a trois :

*("Tuberculosis" [MH] OR tuberculos*∗*[TIAB]) AND ("coinfection" [MH] OR coinfect*∗*[TIAB]) AND ("HIV" [MH] OR "Acquired Immunodeficiency Syndrome" [MH] OR "Acquired Immunodeficiency Syndrome" [TIAB] OR "AIDS" [TIAB] OR "HIV" [TIAB] OR "Human immunodeficiency virus" [TIAB]) AND ("patient education as topic" [MH] OR (patient*<sup>∗</sup> *[TI] AND educat*<sup>∗</sup> *[TI]) OR "patient education" [TIAB] OR "patient education" [OT] OR "therapeutic education" [OT] OR "self care" [TIAB] OR "self care" [MH] OR "patient compliance" [TIAB]* *OR "patient compliance" [MH] OR "self management" [TIAB] OR "self care" [OT] OR "patient compliance" [OT] OR "self management" [OT])*

Cette équation permet de remonter 33 résultats.

## **4.3 Utiliser l'historique de recherche grâce à la fonction « recherche avancée »**

Chaque requête d'un utilisateur saisie dans *PubMed* est temporairement enregistrée par *PubMed* et est disponible par la fonction recherche avancée (*PubMed Advanced Search Builder* à laquelle on accède en cliquant sur « *Advanced* »). Chaque recherche est numérotée par le symbole dièse suivi d'un numéro (« #1 » pour la première recherche, « #2 » pour la suivante et ainsi de suite).

Cela évite à l'internaute d'avoir à ressaisir une équation de recherche, car il suffit de cliquer sur le nombre de résultats correspondant à la recherche que l'on veut relancer pour les afficher. Autre fonctionnalité utile : on peut croiser plusieurs équations de recherche grâce à l'historique. Par exemple, en opérant un clic gauche sur « #1 », il est proposé de l'ajouter dans le champ de recherche « *in builder* » avec l'opérateur booléen AND, OR ou NOT. En faisant de même avec une autre recherche, on peut soit additionner les résultats (avec « OR ») ou, au contraire, en restreindre le nombre soit avec « AND » (on recherche des références portant sur les deux équations), soit avec « NOT » (on soustrait les résultats de la seconde équation).

Sur le plan technique, il faut savoir que l'historique des recherches d'un utilisateur est conservé pendant huit heures d'inactivité sur le site. Si, passé ces huit heures d'inactivité, l'utilisateur n'a toujours pas réutilisé *PubMed*, l'historique est automatiquement effacé. On peut sauvegarder les historiques de recherche en utilisant la fonction « *Download history* » format *Excel*).

### **4.4 De l'importance d'utiliser les « filtres » de PubMed en éducation thérapeutique du patient**

*PubMed* offre la possibilité de filtrer les résultats des recherches bibliographiques. Les filtres apparaissent à gauche de la liste des résultats. Un clic sur un filtre permet de l'activer :

- **–** « Article types » permet de cibler le type de publication recherché : « *review*» (article de synthèse), « *Clinical Trial* », « *Randomized Controlled Trial* ». . .
- **–** « *Text availability* »:« *asbtract* » permet de ne retenir que les publications renseignant un résumé en anglais ; « *free full text* » permettra de ne conserver que les articles en libre-accès ;
- **–** « *Publication Date* » permet de cibler les articles les plus récents ou de préciser une période donnée de publications.

Il ne faut pas hésiter à cliquer sur « *Show additionnal filters* », car il existe d'autres filtres très utiles. Notamment :

**–** « *language* » qui permet de cibler les langues des publications ;

**–** « *Ages* » : très utile si l'on souhaite cibler une tranche d'âge de patients.

Une erreur classique est d'oublier de désactiver les filtres lorsque l'on passe à une autre recherche. Il faut bien repérer au-dessus des résultats la ligne « *filters activated* » et cliquer sur « *clear all* » pour les désactiver.

L'exemple suivant illustre bien l'utilité des filtres.

#### **4.5 Exemple : Comment réduire le « bruit »**

Cet exemple porte sur l'éducation du patient diabétique. L'équation ci-dessous remonte 18 312 références, ce qui est beaucoup trop.

*("patient education as topic" [MH] OR (patient*<sup>∗</sup> *[TI] AND educat*∗*[TI]) OR "patient education" [TIAB] OR "patient education" [OT] OR "therapeutic education" [OT] OR "self care" [TIAB] OR "self care" [MH] OR "patient compliance" [TIAB] OR "patient compliance" [MH] OR "self management" [TIAB] OR "self care" [OT] OR "patient compliance" [OT] OR "self management" [OT]) AND ("diabetes mellitus"[MH] OR diabet*∗*[TI] OR "diabetes"[TIAB] OR diabet*∗ *[OT])*

Pour diminuer le « bruit » et conserver les références les plus pertinentes, on peut suivre la procédure suivante :

- **–** cliquer sur le filtre « *review* » (article de synthèse) ;
- **–** utiliser le filtre « abstract available » (il est difficile de faire des tris sur des documents dont les résumés ne sont pas disponibles) ;
- **–** utiliser le filtre « 5 *years* » ;
- **–** utiliser le filtre « *humans* » (cela retire les études sur les animaux et diminue légèrement le nombre de résultats) ;
- **–** utiliser le filtre « langage » (il faut cliquer sur « *show additionnal filter* » pour le faire apparaître) ;
- **–** cibler l'âge des patients en utilisant le filtre « Ages » (il faut également cliquer sur « *show additionnal filter* ») ;
- **–** mettre les descripteurs MeSH en termes majeurs (MeSH *Major Topic* ; abrégé « [Majr] »). Seuls les articles les plus pertinents seront remontés ;
- **–** demander de ne pas inclure les descripteurs situés sous le descripteur recherché dans la hiérarchie du thésaurus Mesh  $(\text{abrégé} = \langle \text{Mesh} : \text{noexp} \rangle \times \text{ou} \langle \text{Main} : \text{noexp} \rangle \rangle$ ;
- **–** interroger seulement par titre (« [TI] ») et plus en titre/résumé ;
- **–** utiliser des qualificatifs (les « *subheadings* »).

Dans cet exemple, les filtres suivants seront utilisés : « 5 *years* », « *abstract available* », « *english* » « *french* », « *humans* », « *randomized Controlled Trial* » :

*("patient education as topic" [Majr: noexp] OR (patient*<sup>∗</sup> *[TI] AND educat*<sup>∗</sup> *[TI]) OR "patient education" [TIAB] OR "patient education" [OT] OR "therapeutic education" [OT] OR "self care" [TI] OR "self care" [Majr] OR "patient compliance" [TI] OR "patient compliance" [Majr] OR "self management" [TI] OR "self care" [OT] OR "patient compliance" [OT] OR "self* *management" [OT]) AND ("diabetes mellitus"[Majr] OR diabet*<sup>∗</sup> *[TI] OR "diabetes" [TIAB] OR diabet*∗*[OT]) Filters activated: Randomized Controlled, Trial, Review, Abstract available, published in the last 5 years, Humans*.

Cela réduit la liste des résultats à 701 références.

Peut-on encore réduire ce nombre et aller à l'essentiel ? Oui ! En limitant les recherches par titre seulement :

*("patient education as topic" [Majr:noexp] OR (patient*∗*[TI] AND educat*∗*[TI]) OR "patient education" [OT] OR "therapeutic education" [OT] OR "self care" [TI] OR "self care" [Majr] OR "patient compliance" [TI] OR "patient compliance" [Majr] OR "self management" [TI] OR "self care" [OT] OR "patient compliance" [OT] OR "self management" [OT]) AND ("diabetes mellitus" [Majr] OR diabet*∗*[TI] OR "diabetes" [TI] OR diabet*∗*[OT])*

*Filters activated: Randomized Controlled, Trial, Review, Abstract available, published in the last 5 years, Humans.*

On peut constater que l'utilisation des filtres est au moins aussi importante que la précision de l'équation de recherche.

### **4.6 Exemple : Comment réduire le « silence »**

Pour illustrer le « silence », l'exemple porte sur une recherche sur l'éducation du patient hémophile.

L'équation de départ pourrait ressembler à celle-ci :

*("patient education as topic" [MH] OR (patient*∗*[TI] AND educat*∗ *[TI]) OR "patient education" [TIAB] OR "patient education" [OT] OR "therapeutic education" [OT] OR "self care" [TIAB] OR "self care" [MH] OR "patient compliance" [TIAB] OR "patient compliance" [MH] OR "self management" [TIAB] OR "self care" [OT] OR "patient compliance" [OT] OR "self management" [OT]) AND ("hemophilia A" [MH] OR "hemophilia B" [MH] OR "hemophilia" [TIAB] OR "hemophilia" [OT])*

Cette équation ne remonte que 260 résultats.

Voici quelques pistes pour augmenter le nombre de résultats :

- **–** interroger le « MeSH Databases » pour retrouver des synonymes utilisables pour la recherche en titre/résumé. « *hemophilia* » n'est probablement pas le seul mot cité par les auteurs. Il est possible de trouver des synonymes dans la rubrique « *entry terms* » :
	- **–** pour « *hemophilia* A », on peut aussi utiliser « *haemophilia* » « *factor 8 deficiency* » et « *factor VIII deficiency* » ;
	- **–** pour « hemophilia B », on peut aussi utiliser « *F9 defiency* » « *factor 9 defiency* » « *factor IX defiency* » « *Plasma Thromboplastin Component Deficiency* » « *christmas disease* » « *Leyden disease* ».
- **–** utiliser les troncatures ;
- **–** utiliser les descripteurs MeSH situé juste au-dessus du descripteur recherché.

Dans le « MeSH Databases », l'arborescence du thésaurus permet de constater que « *Blood Coagulation Disorders, Inherited* » « *Coagulation Protein Disorders* " ou « *Hemorrhagic Disorders* » pourraient être utilisés :

*("patient education as topic" [MH] OR (patient*∗*[TI] AND educat*<sup>∗</sup> *[TI]) OR "patient education" [TIAB] OR "patient education" [OT] OR "therapeutic education" [OT] OR "self care" [TIAB] OR "self care" [MH] OR "patient compliance" [TIAB] OR "patient compliance" [MH] OR "self management" [TIAB] OR "self care" [OT] OR "patient compliance" [OT] OR "self management" [OT]) AND ("Blood Coagulation Disorders, Inherited" [MH] OR "Coagulation Protein Disorders" OR "Hemorrhagic Disorders" [MH] OR hemophil*<sup>∗</sup> *[TIAB] OR haemophil*<sup>∗</sup> *[TIAB] OR "hemophilia" [OT] OR "haemophilia" [OT] OR "factor 8 deficiency" [TIAB] OR "factor VIII defiency" [TIAB] OR "F9 deficiency" [TIAB] OR "factor 9 deficiency" [TIAB] OR "factor IX deficiency" [TIAB] OR "plasma thromboplastin component deficiency" [TIAB] OR "christmas disease" [TIAB] OR "Leyden disease" [TIAB])*

Cette équation permet d'augmenter la liste des résultats à 506 références mais il faut aussi s'attendre à une augmentation du « bruit ».

Cette dernière équation étant particulièrement longue à saisir, on peut aussi opter pour deux équations séparées : la première avec l'hémophilie A, la seconde avec l'hémophilie B.

Pour atténuer le « silence », il est parfois plus payant de tenter plusieurs stratégies de recherche plutôt que de chercher à perfectionner une seule équation.

#### **4.7 Sauvegarder ses équations de recherche, ses références bibliographiques et faire des veilles**

La sauvegarde des données est une étape essentielle dans une recherche bibliographique. Si plusieurs moteurs de recherche ont été utilisés, il peut existe des doublons (MEDLINE est interrogé par *PubMed* mais aussi par d'autres moteurs de recherche : *EMBASE, Cinahl, Web of Science*. . . ) . Des articles auront pu être récupérés en ligne qu'il faudra enregistrer et ranger. La solution recommandée est d'utiliser un logiciel de gestion bibliographique qui stocke les références bibliographiques en important les données depuis une page de résultats, permet de supprimer les doublons et aussi de stocker les articles numériques. Enfin, ces logiciels ont depuis quelques années une intégration avec les logiciels de traitement de texte et peuvent automatiser le processus d'élaboration d'une bibliographie.

L'un des plus anciens logiciels et des plus connus est *Endnote*. Il existe beaucoup d'autres logiciels dont certains sont gratuits. Il est difficile d'en recommander un particulièrement, car ils ont chacun leurs forces et leurs faiblesses, et il y a inévitablement une part de subjectivité qui entre en compte. On peut préciser que les plus utilisés actuellement sont probablement *Zotero* et *Mendeley* (*cf.* Annexe 1).

On peut aussi stocker ses équations de recherches à des fins de veille. Cela permet ainsi d'être tenu informés (le plus souvent par courriel) des dernières références les plus récentes sur le sujet. Avec *PubMed*, il s'agit de créer un compte (gratuit) « *My NCBI* ». Une fois l'utilisateur identifié, chaque équation de recherche pourra être enregistrée. Il sera alors proposé à l'utilisateur de le tenir informé des nouvelles publications à la fréquence souhaitée (tous les jours/semaine/mois). Sinon, il peut aussi visiter sa page personnelle qui lui indiquera les nouvelles publications depuis sa dernière visite. On peut aussi supprimer des alertes si besoin. Cependant, il est recommandé de bien finaliser les équations avant de les enregistrer pour une veille, car une équation qui remonte beaucoup trop de « bruit » pourrait s'avérer gênante en pratique, notamment en submergeant le chercheur de (trop) nombreux signalements de nouvelles publications !

# **5 Des pistes pour améliorer les recherches avec PubMed**

Les différents exemples de cet article montrent que les équations de recherche s'élaborent *au cours* de la recherche et non pas seulement *avant*. La première équation de recherche n'apporte presque jamais satisfaction et il faut la reformuler, souvent plusieurs fois, pour en améliorer la sensibilité.

Mais comment mesurer cette sensibilité puisque le « silence » et le « bruit » sont estimés de façon subjective ? Si, à la lecture des résultats, on peut estimer le « bruit », le « silence » est plus complexe à résoudre parce qu'il est difficile de déterminer objectivement si l'absence de résultat provient de l'équation de recherche elle-même ou du sujet de recherche pour lequel il existe peu de publications. D'une certaine manière, le choix de l'équation finale reste une décision subjective de la part du chercheur [27].

Dans le cas de l'éducation thérapeutique du patient, on se retrouve souvent face à du « bruit » avec *PubMed* notamment parce que la notion anglophone du descripteur « *patient education as topic* » est plus large que la définition francophone. Mais ce descripteur pourrait être amené à évoluer au cours d'une mise à jour du thésaurus MeSH.

Si l'utilisation des descripteurs permet d'affiner les recherches bibliographiques, elle est aussi restrictive, car l'algorithme de recherche ne comprend pas le langage naturel et ignore le contexte de la demande et les attentes réelles du chercheur.

Certains moteurs de recherche tendent à développer des outils de recherche sémantique dont l'ambition est de comprendre la question de l'internaute et de lui apporter des réponses. D'autres technologies sont à l'étude : recherche par reconnaissance vocale, par recherche visuelle, voire propriétés à anticiper certaines demandes des internautes [28].

La NLM cherche aussi à améliorer son moteur de recherche *PubMed*. Outre sa version mobile (*PubMed Mobile*), elle a également développé sa fonctionnalité *PubMed clinical queries* qui cherche à répondre aux questions cliniques des médecins [29]. Mais cette fonctionnalité ne semble pas encore donner satisfaction [30]. Autre nouvelle fonctionnalité intéressante mais nécessitant encore une optimisation technique : le *MeSH on Demand* capable d'extraire automatiquement des descripteurs MeSH du texte d'un article et qui pourraient être réutilisés pour des équations de recherche. L'évolution de la recherche bibliographique devra donc prendre en compte aussi l'évolution technique apportée à *PubMed* mais aussi son thésaurus MeSH qui est modifié chaque année. Verra-t-on le descripteur « patient education as topic » modifié à l'avenir ?

## **6 Conclusion**

Parce qu'elle représente un nouveau champ d'étude, l'éducation thérapeutique du patient apporte une difficulté supplémentaire à la recherche avec *PubMed*. Cet article a montré quelques équations de recherche utilisables pour le chercheur. Mais elles n'ont pas la prétention d'être abouties et nécessitent d'être encore affinées. Thomas Agoritsa *et al.* (2012) [31] indiquent qu'il vaudrait mieux privilégier l'utilisation des filtres de *PubMed* pour améliorer la sensibilité des équations de recherche (pour des questions cliniques).

Ainsi, mener des recherches bibliographiques en éducation thérapeutique du patient nécessite une certaine méthodologie et cela dépend de l'aisance du chercheur à l'interrogation de *PubMed*. Pour l'utilisateur averti à *PubMed*, il lui est conseillé de ne pas se limiter à la recherche simple et à son algorithme *PubMed Automatic Term Mappings* mais plutôt de passer par le « Mesh Database » pour construire des équations avec des descripteurs. L'utilisateur confirmé peut écrire directement son équation en interrogeant les champs les plus utilisés (« [MH] », « [TIAB] », « [OT] »). L'utilisateur initié peut s'en remettre au *PubMed Automatic Term Mapping* mais il lui est fortement conseillé d'utiliser les « filtres » pour cibler les publications les plus pertinentes. Les prochaines améliorations techniques de *PubMed* sont d'ailleurs attendues au niveau de l'amélioration des filtres afin d'en faciliter leur utilisation [32].

#### *Conflits d'intérêts.* aucun.

*Remerciements.* L'auteur souhaite remercier Mr le Pr Rémi Gagnayre et Mme Claire Marchand (Laboratoire Éducations et Pratiques de Santé EA 3412) pour leurs conseils à la rédaction de cet article.

# **Annexe 1 : Liens utiles pour la recherche bibliographique en ETP**

#### **PubMed :**

- **–** Accès à *PubMed* : http://[www.ncbi.nlm.nih.gov](http://www.ncbi.nlm.nih.gov/pubmed)/pubmed
- **–** Version mobile de *PubMed* : http://[www.ncbi.nlm.nih.gov](http://www.ncbi.nlm.nih.gov/m/pubmed/)/ m/[pubmed](http://www.ncbi.nlm.nih.gov/m/pubmed/)/
- **–** *PubMed clinical queries* : http://[www.ncbi.nlm.nih.gov](http://www.ncbi.nlm.nih.gov/pubmed/clinical)/ [pubmed](http://www.ncbi.nlm.nih.gov/pubmed/clinical)/clinical

### **Le thésaurus MeSH**

- **–** Le *MeSH Database* : http://[www.ncbi.nlm.nih.gov](http://www.ncbi.nlm.nih.gov/mesh)/mesh
- **–** *MeSH* Bilingue anglais/français de l'INSERM : [http:](http://mesh.inserm.fr/mesh/)// [mesh.inserm.fr](http://mesh.inserm.fr/mesh/)/mesh/
- **–** *MeSH on Demand :* http://[www.nlm.nih.gov](http://www.nlm.nih.gov/mesh/MeSHonDemand.html)/mesh/ [MeSHonDemand.html](http://www.nlm.nih.gov/mesh/MeSHonDemand.html)
- **–** Rouen (possibilité d'interroger le Mesh en français grâce au Portail Terminologique de Santé) : http://[www.](http://www.chu-rouen.fr/cismef/) [chu-rouen.fr](http://www.chu-rouen.fr/cismef/)/cismef/
- **–** *BabelMesh* (Interrogation de MEDLINE en plusieurs langues) : http://[babelmesh.nlm.nih.gov](http://babelmesh.nlm.nih.gov/)/
- **–** *GoPubmed* : http://[www.gopubmed.org](http://www.gopubmed.org)
- **–** *Biblimed* : http://[www.biblimed.com](http://www.biblimed.com/?lang=fr)/?lang=fr

### **Autres moteurs de recherches de références dans le domaine médical/soins infirmiers :**

- **–** *Scopus* (accès restreint) : http://[www.elsevier.com](http://www.elsevier.com/online-tools/scopus)/ [online-tools](http://www.elsevier.com/online-tools/scopus)/scopus
- **–** *Embase* (accès restreint) : http://[www.elsevier.com](http://www.elsevier.com/online-tools/embase)/ [online-tools](http://www.elsevier.com/online-tools/embase)/embase
- **–** *Web of Science* (accès restreint) : http://[wokinfo.com](http://wokinfo.com/)/
- **–** *Google Scholar* : http://[scholar.google.fr](http://scholar.google.fr/)/
- **–** *Banque de Données en Santé Publique* (base documentaire) : http://[www.bdsp.ehesp.fr](http://www.bdsp.ehesp.fr/Base/)/Base/
- **–** *Cumulative Index to Nursing and Allied Health Literature CINAHL* (accès restreint) : http://[www.ebscohost.](http://www.ebscohost.com/biomedical-libraries/cinahl-plus-with-full-text) com/biomedical-libraries/[cinahl-plus-with-full-text](http://www.ebscohost.com/biomedical-libraries/cinahl-plus-with-full-text)

## **Bases de données bibliographiques dans le champs de la psychologie/sciences de l'éducation :**

- **–** *Education Ressources Information Center* ERIC (accès libre) : http://[eric.ed.gov](http://eric.ed.gov/)/
- **–** *PsycINFO* (American Psychological Association ; accès restreint) : http://[www.apa.org](http://www.apa.org/pubs/databases/psycinfo/index.aspx)/pubs/databases/psycinfo/ [index.aspx](http://www.apa.org/pubs/databases/psycinfo/index.aspx)
- **–** *CAIRN* : http://www.cairn.info/[accueil.php?PG](http://www.cairn.info/accueil.php?PG=START)=START

## **Pour trouver des ouvrages/thèses en ETP :**

- **–** *theses.fr* (thèses passées mais aussi en préparation) : [http:](http://www.theses.fr/)// [www.theses.fr](http://www.theses.fr/)/
- **–** Catalogue *SUDOC* (thèses, ouvrages ; avec la possibilité de localiser, en France, les bibliothèques possédant le document recherché) : http://[www.sudoc.abes.fr](http://www.sudoc.abes.fr)

## **Quelques logiciels de gestions bibliographiques (liste non exhaustive) :**

- **–** *EndNote* (payant) : http://[endnote.com](http://endnote.com/)/
- **–** *Mendeley* (gratuit, nécessite la création d'un compte pour le partage des documents à plusieurs utilisateurs) : [http:](http://www.mendeley.com/)// [www.mendeley.com](http://www.mendeley.com/)/
- **–** *Papers* (payant) : http://[www.papersapp.com](http://www.papersapp.com/mac/)/mac/
- **–** *Zotero* (gratuit) optimisé pour être utilisé avec Mozilla Firefox ; peut aussi fonctionner avec Google Chrome et Safari : https://[www.zotero.org](https://www.zotero.org/)/

## **Références**

- 1. Dumez H. Faire une revue de littérature: pourquoi et comment? Le Libellio d'Aegis 2011; 7(2):15–27.
- 2. Falagas ME, Pitsouni EI, Malietzis GA, Pappas G. Comparison of PubMed, Scopus, Web of Science, and Google Scholar: strengths and weaknesses. FASEB J 2008; 22:338–342.
- 3. Bramer WM, Giustini D, Kramer BM, Anderson P. The comparative recall of Google Scholar versus PubMed in identical searches for biomedical systematic reviews: a review of searches used in systematic reviews. Syst Rev 2013; 2:115.
- 4. Kelly L, Pierre-Hansen NS. So many databases, such little clarity: searching the literature for the topic aboriginal. Can Fam Physician 2008; 54:1572–1573.e5.
- 5. U.S. National Library of Medicine. MEDLINE, PubMed, and PMC (PubMed Central): How are they different? [en ligne]. 5 février 2014 [consulté le 05/09/2014]. Disponible sur : [http:](http://www.nlm.nih.gov/pubs/factsheets/dif_med_pub.html)// www.nlm.nih.gov/pubs/factsheets/[dif\\_med\\_pub.html.](http://www.nlm.nih.gov/pubs/factsheets/dif_med_pub.html)
- 6. U.S. National Library of Medicine. Question: How many PubMed<sup>®</sup> searches are performed? [FAQ: PubMed®; en ligne]. 24 december 2013 [consulté le 06/03/2014]. Disponible sur : http://www.nlm.nih.gov/services/[pubmed\\_searches.html.](http://www.nlm.nih.gov/services/pubmed_searches.html)
- 7. Hoogendam A, Stalenhoef AF, Robbé PF, Overbeke AJP. Analysis of queries sent to PubMed at the point of care: Observation of search behaviour in a medical teaching hospital. BMC Med Inform Decis Mak 2008; 8:42.
- 8. Boutin F. Medline 2.0 : les alternatives à PubMed [en ligne]. Journée d'étude de l'ADBS "santé 2.0", Lyon ; 29 mars 2012 [consulté le 28/04/2014]. Disponible sur : http://[fr.slideshare.net](http://fr.slideshare.net/ADBS/medline-20-les-alternatives-pubmed)/ ADBS/[medline-20-les-alternatives-pubmed.](http://fr.slideshare.net/ADBS/medline-20-les-alternatives-pubmed)
- 9. Zheng M-H, Zhang X, Ye Q, Chen Y-P. Searching additional databases except PubMed are necessary for a systematic review. Stroke 2008; 39(8):e139.
- 10. Deccache A, Lavendhomme E. Information et éducation du patient: Des fondements aux méthodes. Bruxelles : De Boeck, 1989. 240 p.
- 11. Lagger G. Efficacité de l'éducation thérapeutique. Revue Médicale Suisse 2009; 196(12):688–690.
- 12. Dufour J-C, Mancini J, Fieschi M. Recherche de données factuelles. J Chir (Paris) 2009; 146:355–367.
- 13. Eveillard P. L'interrogation à la "Google". Rev Prat 2012; 62:216.
- 14. Colson S, Gentile S, Côté J, Lagouanelle-Simeoni M-C. Spécificités pédiatriques du concept d'éducation thérapeutique du patient: analyse de la littérature de 1998 à 2012. Santé Publique 2014; 26:283–295.
- 15. Herskovic JR, Tanaka LY, Hersh W, Bernstam EV. A day in the life of PubMed: analysis of a typical day's query log. J Am Med Inform Assoc 2007; 14:212–220.
- 16. INSERM. Le MeSH bilingue anglais français [Site Internet]. [consulté le 25/07/2014]. Disponible sur : http://[mesh.inserm.fr](http://mesh.inserm.fr/mesh/presentation.htm)/ mesh/[presentation.htm.](http://mesh.inserm.fr/mesh/presentation.htm)
- 17. U.S. National Library of Medicine. As an author, how should I select keywords so that my article will appear in MEDLINE? [FAQ about indexing for MEDLINE ; en ligne]. 24 juillet 2014 [consulté le 05/09/2014]. Disponible sur : http://[www.nlm.nih.](http://www.nlm.nih.gov/bsd/indexfaq.html{#}keywords) gov/bsd/[indexfaq.html#keywords.](http://www.nlm.nih.gov/bsd/indexfaq.html{#}keywords)
- 18. Eveillard P, Hannedouche T. Recherche bibliographique médicale avec Medline–Pubmed. Une approche pratique basée sur l'exemple. Néphrol The 2007; 3:475–485.
- 19. U.S. National Library of Medicine. PubMed Citation Status [en ligne]. 21 janvier 2014 [consulté le 05/09/14]. Disponible sur : http://www.nlm.nih.gov/bsd/[pm\\_cit\\_status.html.](http://www.nlm.nih.gov/bsd/pm_cit_status.html)
- 20. Volpato ESN, Betini M, El Dib R. Testing search strategies for systematic reviews in the Medline literature database through PubMed. J Eval Clin Pract 2014; 20:117–120.
- 21. Millard T, Elliott J, Girdler S. Self-management education programs for people living with HIV/AIDS: a systematic review. AIDS Patient Care STDS 2013; 27:103–113.
- 22. Walger O. Self-management education, éducation du patient et chronic disease management: une réflexion sur les termes employés en Suisse. Educ Ther Patient/Ther Patient Educ 2013; 5(2):401–408.
- 23. Albano MG, Giraudet-Le Quintrec JS, Crozet C,'Ivernois (d') J.- F. Characteristics and development of therapeutic patient education in rheumatoid arthritis: Analysis of the 2003-2008 literature. Joint Bone Spine 2010; 77:405–410.
- 24. Albano MG, Golay A, De Andrade V, Crozet C, Ivernois (d') J.-F. Therapeutic patient education in obesity: analysis of the 2005-2010 literature. Educ Ther Patient/Ther Patient Educ 2012; 4(2):S101–S110.
- 25. U.S. National Library of Medicine. Patient education as topic [en ligne]. 2014 [consulté le 07/03/2014]. Disponible sur : http://[www.nlm.nih.gov](http://www.nlm.nih.gov/cgi/mesh/2014/MB_cgi?field=uid{&}term=D010353)/cgi/mesh/2014/MB\_cgi? field=uid\&term=[D010353.](http://www.nlm.nih.gov/cgi/mesh/2014/MB_cgi?field=uid{&}term=D010353)
- 26. Ivernois (d') J-F, Gagnayre R. Apprendre à éduquer le patient : approche pédagogique. Paris: Maloine, 2011.
- 27. Macedo-Rouet M, Rouet J-F, Ros C, Vibert N. How do scientists select articles in the PubMed database? An empirical study of criteria and strategies. Eur Rev Appl Psychol 2012; 62(2):63–72.
- 28. Bouchard A, URFIST de Paris. Evolution des moteurs de recherche sur internet [en ligne]. 15:45:33 UTC [cité 3 avr 2014]. Disponible sur: http://[fr.slideshare.net](http://fr.slideshare.net/URFISTParis/evolution-des-moteurs-de-recherche-sur-internet)/URFISTParis/ [evolution-des-moteurs-de-recherche-sur-internet.](http://fr.slideshare.net/URFISTParis/evolution-des-moteurs-de-recherche-sur-internet)
- 29. Sayyah Ensan L, Faghankhani M, Javanbakht A, Ahmadi S-F, Baradaran HR. To compare PubMed Clinical Queries and UpToDate in teaching information mastery to clinical residents: a crossover randomized controlled trial. PLoS One 2011; 6:e23487.
- 30. McKibbon KA, Lokker C, Keepanasseril A, Wilczynski NL, Haynes RB. Net improvement of correct answers to therapy questions after pubmed searches: Pre/Post Comparison. J Med Internet Res 2013; 15(11):e243. Cité par : Eveillard P. PubMed : les clinical queries en perdition [en ligne]. Consulté le 08/04/2014 [publié le 13/12/2013]. Disponible sur : http://docedu.fr/[WordPress](http://docedu.fr/WordPress/archives/1081)/archives/1081.
- 31. Agoritsas T, Merglen A, Courvoisier DS, Combescure C, Garin N, Perrier A, *et al.* Sensitivity and predictive value of 15 PubMed search strategies to answer clinical questions rated against full systematic reviews. J Med Internet Res 2012; 14(3):e85.
- 32. Li J, Lu Z. Developing topic-specific search filters for PubMed with click-through data. Methods Inf Med 2013; 52:395–402.